## getMoremath!

support@getmoremath.com

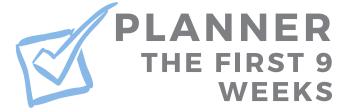

| Prior to starting                                                                                       | g GMM, ha                                                                                                    | ive your students                                                                                    | watch the video, "                                                                                                    | How does | GMM work?"                                                                                                    |                                    |  |  |
|----------------------------------------------------------------------------------------------------|----------------------------------------------------------------------------------------------------|----------------------------------------------------------------------------------------------------|----------------------------------------------------------------------------------------------------|----------|----------------------------------------------------------------------------------------------------|------------------------------------|--|--|
|                                                                                                    | W                                                                                                    | /EEK 1 -                                                                                             | GMM Bas                                                                                                    | ics      |                                                                                                    |                                    |  |  |
| Create a class                                                                                          | Add students using the class link    Students log in to their GMM account    Students work, complete the assignment AND work in Mixed Review |                                                                                                    | View the students Assignment Results Click Roster, print the entire class roster or expand a student to see/reset password |          | using the se<br>easily find sl                                                                                                    | kills <b>o</b> j<br>Mixed Review i |  |  |
| TIP! Click on the green chat bubble and let us know the 1st week of your planner is complete!           |                                                                                                    |                                                                                                    |                                                                                                    |          |                                                                                                    |                                    |  |  |
| at least 3 times this week  Use the full screen button to preview and model problems during instruction |                                                                                                    | <ul><li>Monitor student</li><li>Look at a student</li><li>problem</li><li>Find the expense</li></ul> | vident progress live  Vie                                                                                                  |          | w more Current Status info Help Order Working On - notice which students have completed the assignment and are practicing in Mixed Review Points Today Time Since Correct - notice red warning time |                                    |  |  |
| TIP! All assignments are <u>printable!</u> Use for notes/worksheets until devices are available!        |                                                                                                    |                                                                                                    |                                                                                                    |          |                                                                                                    |                                    |  |  |
| WE                                                                                                    | EK 3                                                                                                    | - View I                                                                                             | Reports                                                                                                    | and D    | ata                                                                                                    |                                    |  |  |
| Have students practice in at least 3 times this week  Set a Daily Goal - double y assignment goal       |                                                                                                    | View Points His the daily goal w  Compare point assignment res                                       | ts earned to                                                                                                    | Rep      | mine the Mixed R<br>port-look at the list<br>ect the column vis<br>in to view all data a                                                                                                    | t of skills                        |  |  |

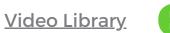

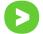

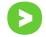

TIP! Have you requested an extension of your trial for your school? Ask info@getmoremath.com!

## getMoremath!

support@getmoremath.com

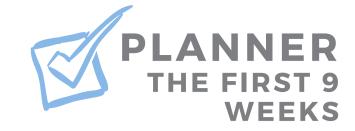

| WEEK                                                                                                    | 4                                       | - The Pow                                                                                                    | er of M                                                                                                    | lixed R                                                                                                    | e v i e w                                                                                                    |  |  |  |  |  |
|----------------------------------------------------------------------------------------------------|-----------------------------------------|----------------------------------------------------------------------------------------------------|----------------------------------------------------------------------------------------------------|----------------------------------------------------------------------------------------------------|----------------------------------------------------------------------------------------------------|--|--|--|--|--|
| Have students re-watch "How does GMM work?"  Have students complete the accompanying handout and review together                      |                                         | <ul> <li>□ Understand Mixed Review</li> <li>□ Designate 1 full day of in-class practice in Mixed Review</li> <li>□ Highlight and celebrate color changes</li> </ul> |                                                                                                    | <ul> <li>View the Mixed Review report and understand the difference between accuracy and proficiency</li></ul> |                                                                                                    |  |  |  |  |  |
| TIP! Color changes represent progress!                                                                                                |                                         |                                                                                                    |                                                                                                    |                                                                                                    |                                                                                                    |  |  |  |  |  |
| WEEK                                                                                                    | 5                                       | - Data to 1                                                                                                    | nform                                                                                                    | Instruc                                                                                                    | ction                                                                                                    |  |  |  |  |  |
| Have students practice in GMM at least 3 times this week  Use the full screen button to preview and model problems during instruction | Orde<br>the I<br>least<br>Expa<br>distr | er proficient students on Mixed Review report from to greatest and 3 skills to see student ribution of ate a targeted assignment 3 skills                           | Order the proficient students from greatest to least  Expand 3 skills to see student distribution  Celebrate students green or better |                                                                                                    | Examine Rotation Time and learn why it's important Practicing in Mixed Review often will lower rotation time           |  |  |  |  |  |
| TIP! Green or better shows students knew it when taught and now, 5 weeks later!                                                       |                                         |                                                                                                    |                                                                                                    |                                                                                                    |                                                                                                    |  |  |  |  |  |
|                                                                                                    | W                                       | /EEK 6 - S                                                                                                    | tudent                                                                                                    | Data                                                                                                    |                                                                                                    |  |  |  |  |  |
| Click on Roster and expand a student    View student options    Adjust individual student settings                                    |                                         | Click on Student Data  Make all columns visible  Discover and celebrate the student that has earned the most points so far                                          |                                                                                                    | on a s                                                                                                    | <ul><li>Click on Student Data and then on a student's name</li><li>Select the calendar icon in the top right</li></ul> |  |  |  |  |  |

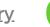

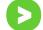

TIP! The student calendar is a great resource for parent-teacher conferences!

## getMoremath!

support@getmoremath.com

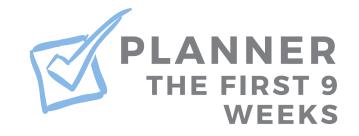

| WEEK 7                                                                                                    | 7 - Exams and Corr                                                                                                    | ections                                                                                                    |  |  |  |  |  |  |
|----------------------------------------------------------------------------------------------------|----------------------------------------------------------------------------------------------------|----------------------------------------------------------------------------------------------------|--|--|--|--|--|--|
| Create a small exam from Mixed Review (**)  Have student prepare by watching "How do exams work?" (**)  Notice you can print exams (**)  TIP! Corrections requ | Give the exam on Monitor the exam on Grade the exam on Grade the exam of Grade the exam of Grade the exam of Grade the exam of Grade the exam of Grade the exam of Grade the exam of Grade the exam of Grade the exam of Grade the exam of Grade the exam of Grade the exam of Grade the exam of Grade the exam of Grade the exam of Grade the Example the Grade the Example the Grade the Example the Grade the Example the Grade the Example the Grade the Example the Example the Grade the Example the Grade the Example the Grade the Grade the Example the Grade the Example the Grade the Example the Grade the Grade t | Turn on corrections  Examine the student screen and the dotted line.                                                                              |  |  |  |  |  |  |
| WEEK 8 -                                                                                                    | Exam Analysis and                                                                                                    | d Follow-up                                                                                                    |  |  |  |  |  |  |
| Use the item analysis to create an assignment for remediation ()  Assign the follow-up exam ()                                                                 | Look and compare exam and follow-up results  How do the results determine growth?  Decide on a grading method based on the exam and follow-up scores                                                                                                    | Celebrate students that have shown growth from the exam to the follow-up exam  View more exam tips                                                |  |  |  |  |  |  |
| TIP! Use the scores from the exam and follow-up for a grade and to show growth!  WEEK 9 - Best Practices                                                       |                                                                                                    |                                                                                                    |  |  |  |  |  |  |
| <ul> <li>☐ Have students practice in GMM at least 3 times this week</li> <li>☐ Set a Daily Goal - double your assignment goal</li> </ul>                       | Use the full screen button to preview and model problems during instruction of Watch the best practice video                                                                                                    | Open Mixed Review and notice the pie chart. Is this weighted in favor of Mixed Review?  Prune Mixed Review by deactivating some proficient skills |  |  |  |  |  |  |

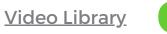

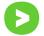

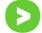

TIP! <u>Schedule a chat</u> with a trainer to prune skills so students cycle through a mixture of all content!